# **EC Kassenbuch | Kasse**

Die obere Tabelle listet alle Buchungen des gewählten Zeitraums auf. Die untere Tabelle zeigt zu einer ausgewählten Buchung die Positionen an. Ihr EC-Kassenbuch speichert, wie das Barkassenbuch, den Kassenbestand. Eine Monatskorrektur wird über den Kassenschnitt gebucht.

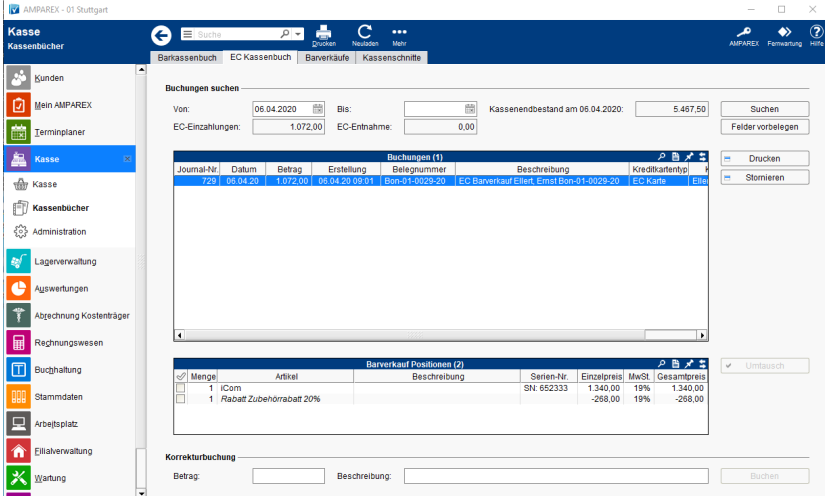

## Funktionsleiste

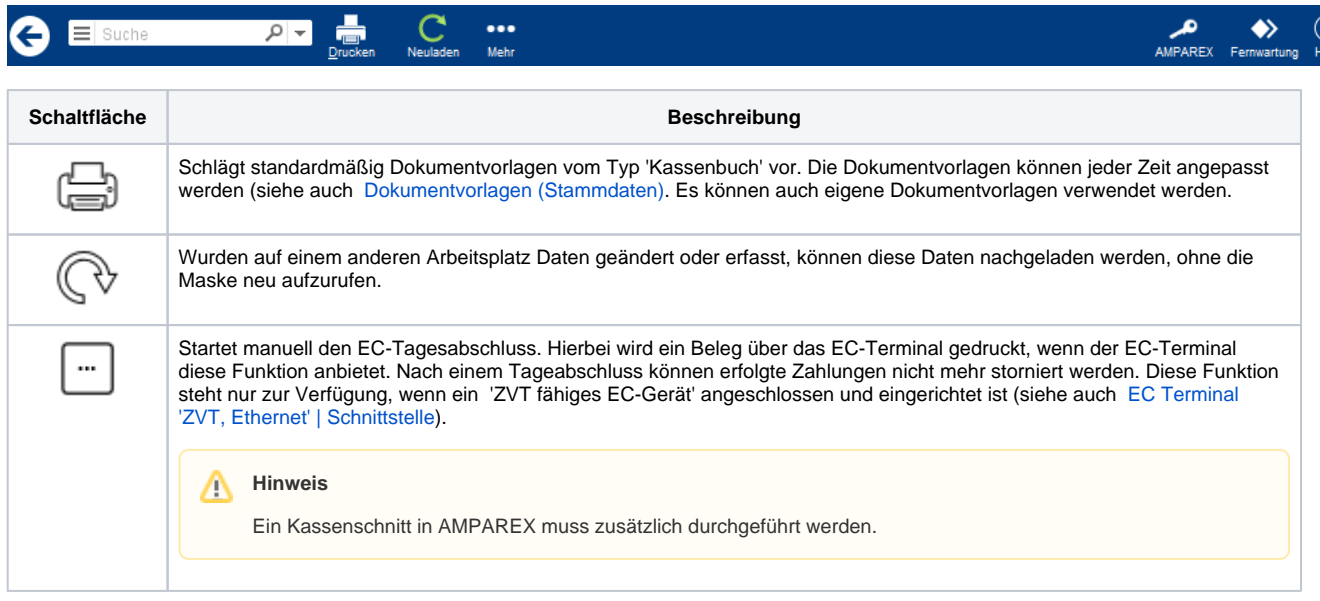

## Maskenbeschreibung

#### **Buchungen suchen**

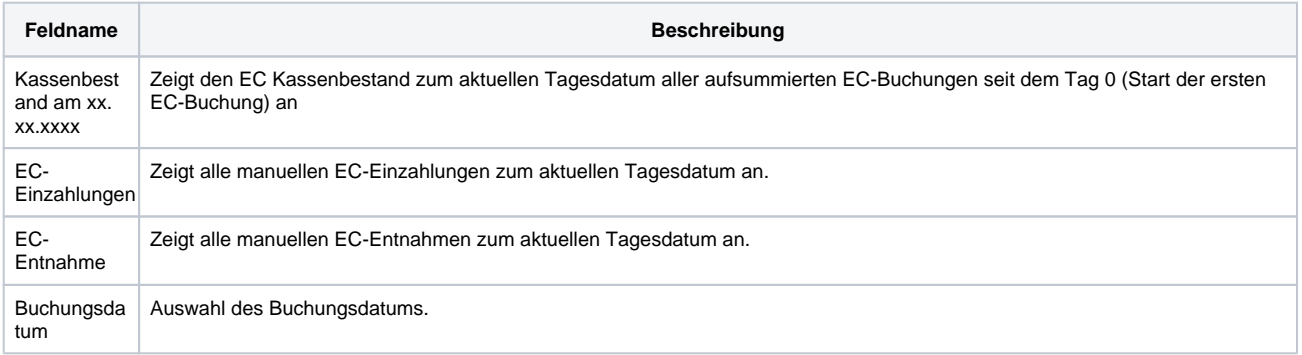

# **EC Kassenbuch | Kasse**

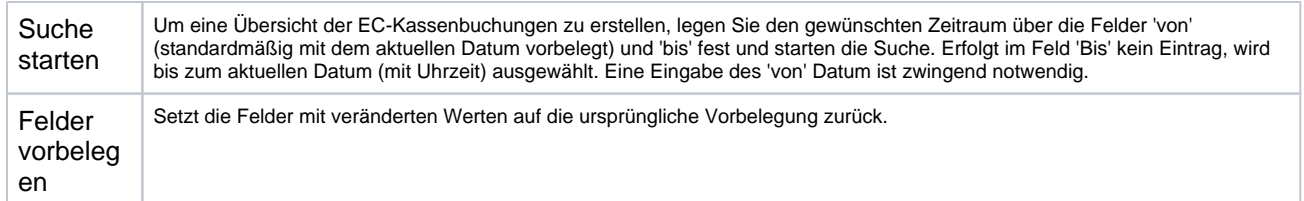

### **Tabelle 'Buchungen'**

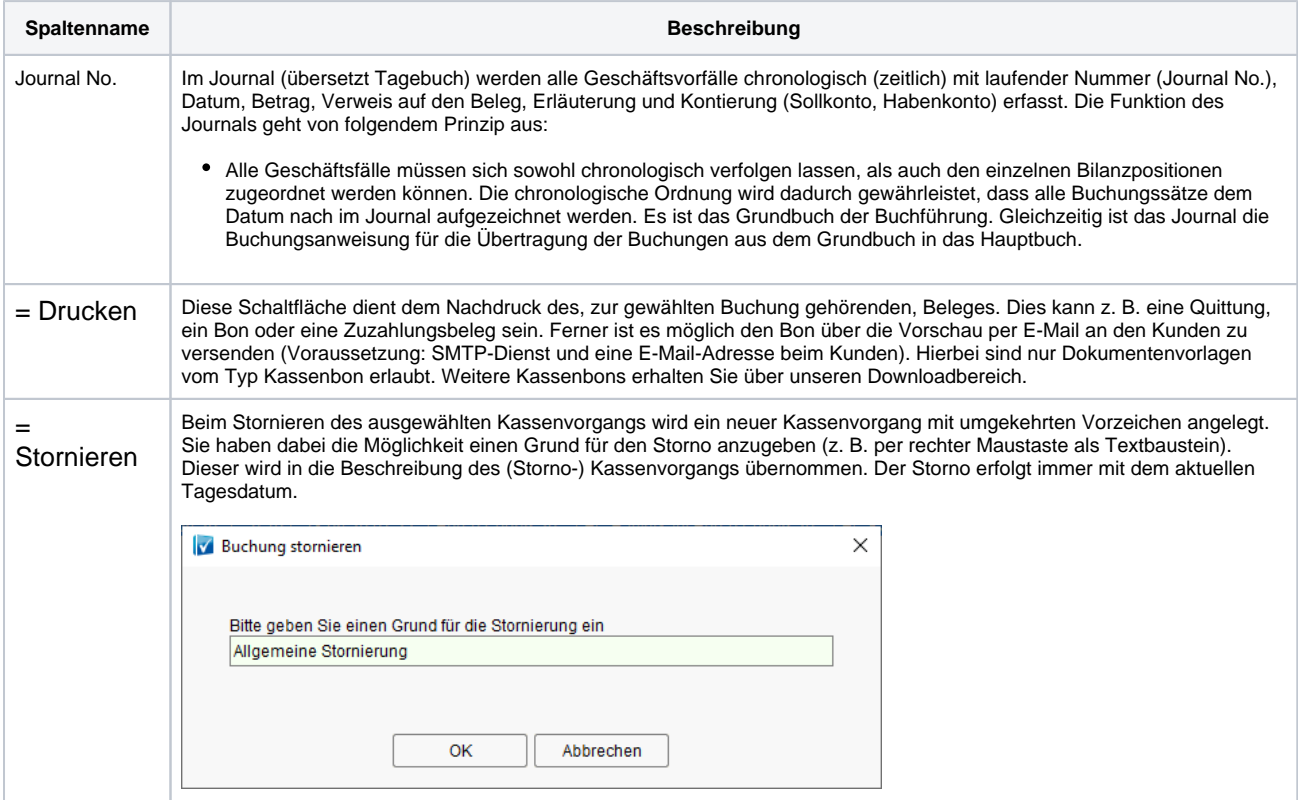

### **Tabelle 'Barverkauf Positionen'**

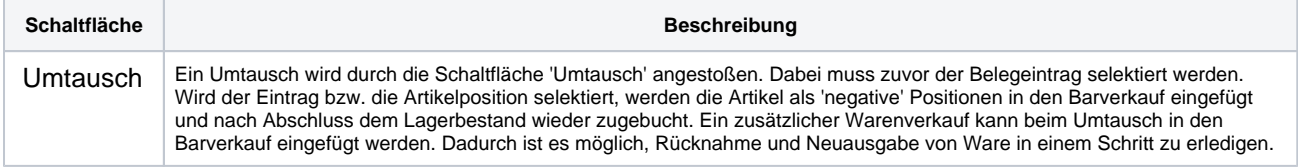

#### **Korrekturbuchung**

Möglichkeit den EC-Kassenbestand manuell zu korrigieren. Diese Möglichkeit gibt es auch, wenn mit dem Kassenschnitt gearbeitet wird.

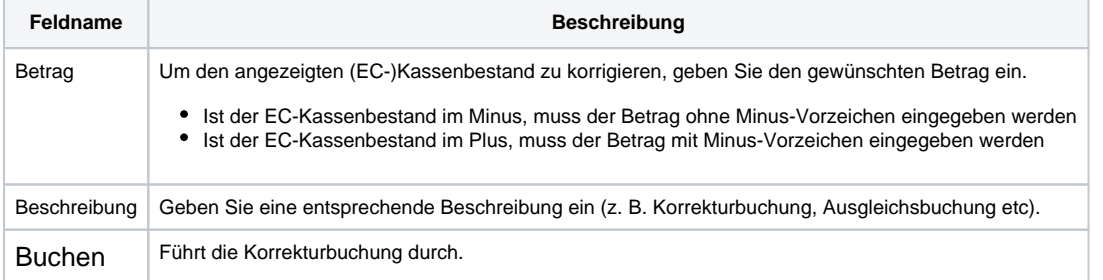